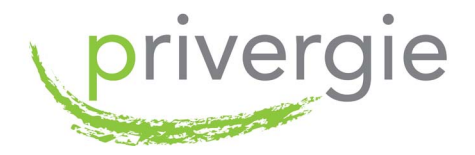

# Bedienungsanleitung PV-Thermie Pakete

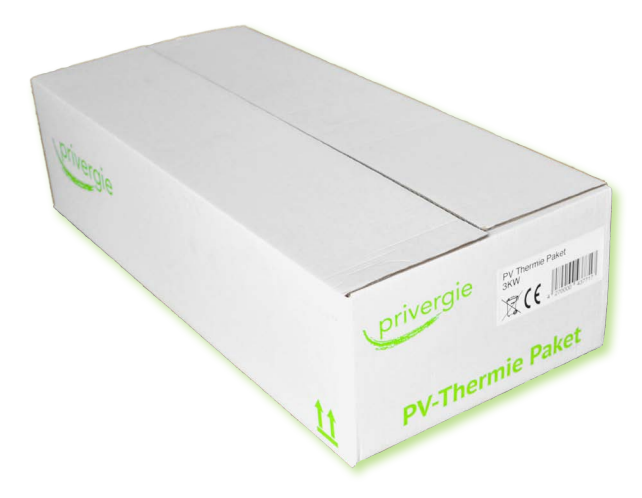

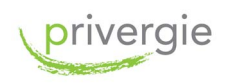

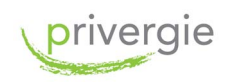

# Inhaltsverzeichnis

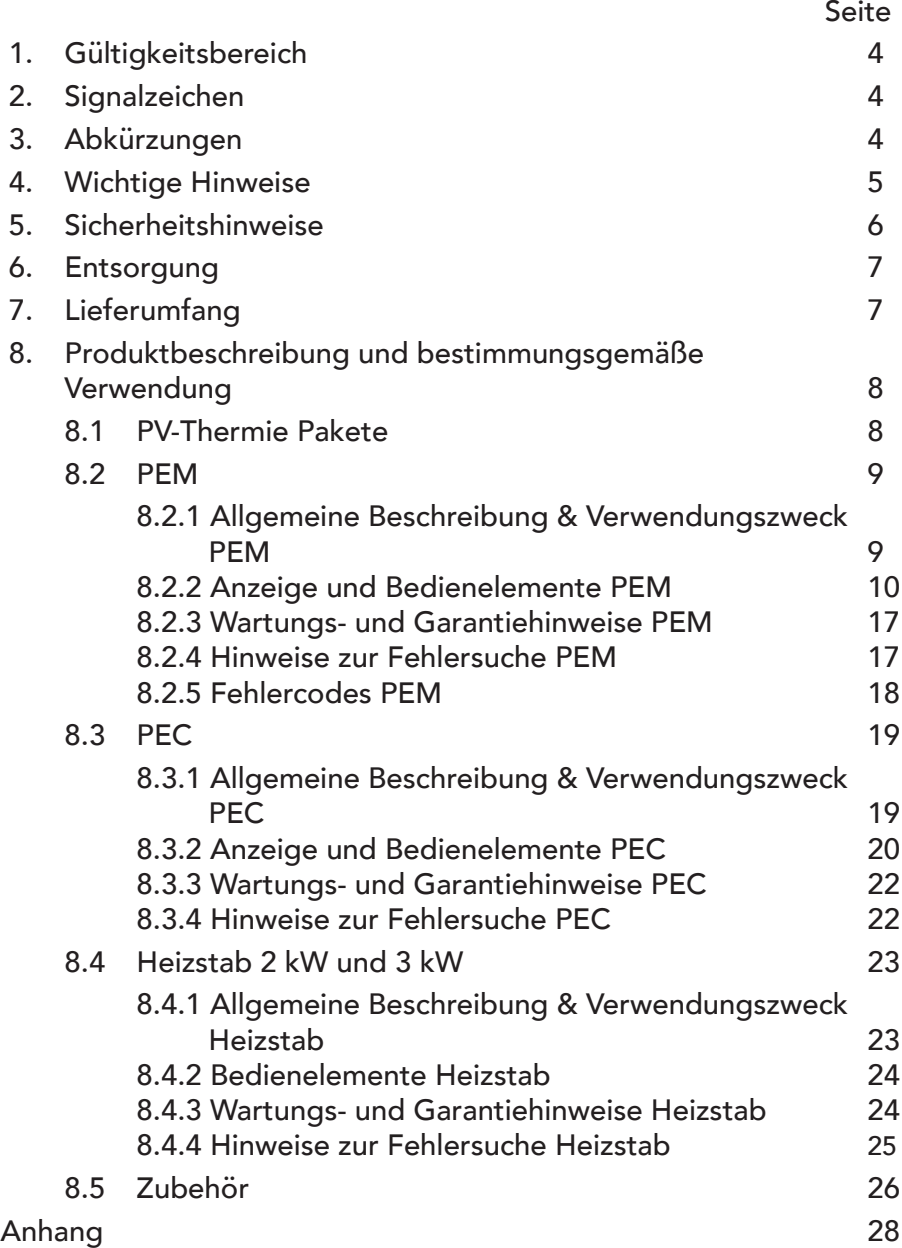

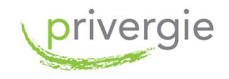

# 1. Gültigkeitsbereich

Dieses Dokument gilt für das PV-Thermie Paket mit 2 kW Heizstab und das Paket mit 3 kW Heizstab. Es bezieht sich auf die Softwarevariante 2 des PEM. Diese wird beim Start durch die Anzeige P=OFF, S1=ON, S2=OFF gekennzeichnet.

# 2. Signalzeichen

In der Bedienungsanleitung werden nachfolgende Signalzeichen verwendet:

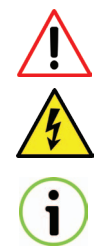

Vorsicht! Warnung! Gefahr!

Achtung Spannung! Achtung Stromschlaggefahr!

Hinweis auf wichtige Informationen

# 3. Abkürzungen

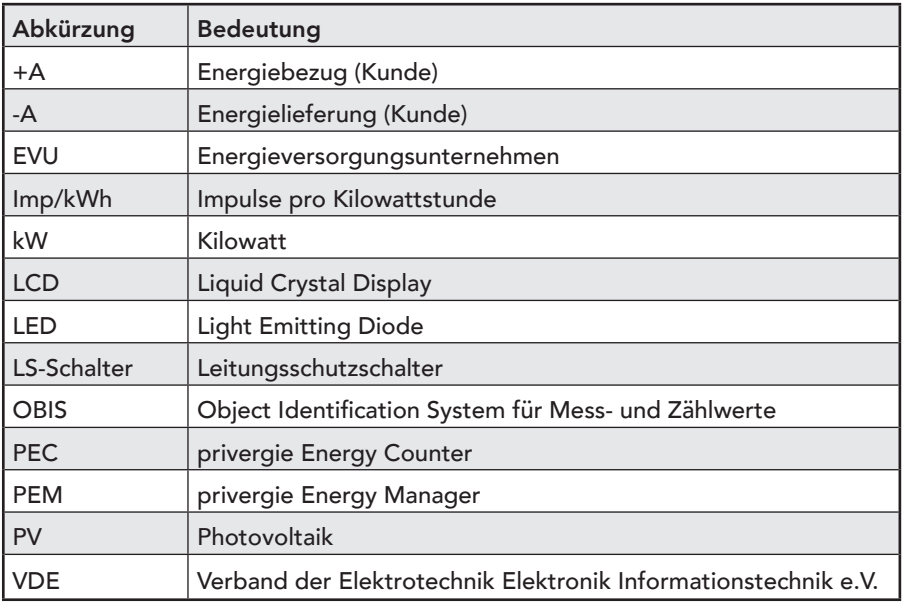

Tabelle 1: Verwendete Abkürzungen

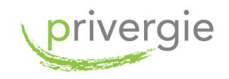

# 4. Wichtige Hinweise

Dieses Dokument beschreibt die Bestandteile der PV-Thermie Pakete und deren bestimmungsgemäße Verwendung. Es ist für den Anwender bestimmt. Die Bedienungsanleitung ist Bestandteil des jeweiligen Pakets und soll immer griffbereit aufbewahrt werden. Zusätzlich zu dieser Bedienungsanleitung ist die Montageanleitung für die PV-Thermie Pakete im Lieferumfang enthalten.

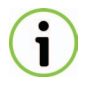

Das PV-Thermie Paket darf ausschließlich entsprechend der Angaben in dieser Anleitung und gemäß der vor Ort gültigen Normen und Richtlinien eingesetzt werden.

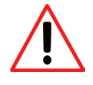

Aus Sicherheitsgründen ist es untersagt, das Produkt für einen anderen Einsatz zu verwenden oder zu verändern. Ein anderer Einsatz kann zu Personen oder Sachschäden führen.

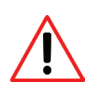

Die Bedienungsanleitung ist urheberrechtlich geschützt und darf nicht ohne schriftliche Zustimmung des Herstellers in irgendeiner Form reproduziert, übertragen, vervielfältigt, in elektronischen Systemen gespeichert oder in eine andere Sprache übersetzt werden.

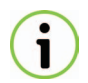

Montage und Inbetriebnahme muss durch entsprechendes Fachpersonal für Elektrotechnik und Sanitär vorgenommen werden!

# **Haftungsausschluss**

Der Hersteller haftet nicht für Schäden, die durch nicht bestimmungsgemäßen Einsatz des Geräts entstehen. Die Haftung des Herstellers erlischt ferner, wenn Arbeiten an den Geräten und seinen Komponenten entgegen den Maßgaben der Montageanleitung und der Bedienungsanleitung oder unsachgemäß ausgeführt werden.

Der Haftungsanspruch erlischt ebenso, wenn Arbeiten am Gerät ausgeführt werden, die nicht in der Bedienungs- oder Montageanleitung beschrieben sind und wenn die Geräte oder Komponenten der Geräte ohne ausdrückliche, schriftliche Zustimmung des Herstellers verändert, um- oder ausgebaut werden.

Der Hersteller haftet nicht für Sach- oder Personenschäden, die durch unsachgemäße Handhabung oder Nichtbeachten der Sicherheitshinweise und der Montage- und Betriebsanleitung verursacht werden.

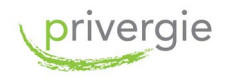

# 5. Sicherheitshinweise

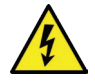

#### Gefahr durch Stromschlag

Der unsachgemäße Umgang mit spannungsführenden Teilen kann zu lebensgefährlichen Verletzungen und Unfällen führen, die auch schon bei 230 V tödlich sein können.

Die Geräte des PV-Thermie Paketes dürfen nicht außerhalb der spezifizierten technischen Daten betrieben werden!

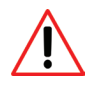

#### PEM und PEC

Die elektronischen Geräte PEM und PEC dürfen ausschließlich im Verteilerschrank installiert werden. Es ist sicherzustellen, dass sich Anschlussbereiche hinter einer Abdeckung oder einem Berührungsschutz befinden. PEM und PEC nur in trockener Umgebung und im Innenbereich verwenden sowie von Feuchtigkeit oder Flüssigkeiten fernhalten. PEM und PEC vor dem Reinigen spannungsfrei schalten und nur mit einem trockenen Tuch reinigen. In der Unterverteilung des Haushalts liegen lebensgefährliche Spannungen an.

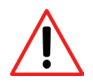

#### Betreiben des Heizstabes

Im Betrieb müssen Heizstab und Fühlerschutzrohr allseitig vollständig vom zu erwärmenden Medium umgeben sein. Trockenlauf des Heizstabes ist auszuschließen! Der Trockenlauf kann zu irreparablen Schäden des Heizstabes führen. Eine Verkalkung des Heizstabes ist zu vermeiden!

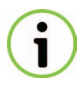

Keines der im PV-Thermie Paket enthaltenen Geräte darf durch Kinder oder Personen mit eingeschränkten körperlichen, sensorischen oder geistigen Fähigkeiten oder durch Personen, denen es an Kenntnissen und Erfahrung mangelt, benutzt werden.

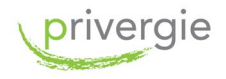

# 6. Entsorgung

Die Bestandteile des PV-Thermie Pakets werden nach den vor Ort gültigen Entsorgungsvorschriften für Elektronikschrott entsorgt.

# 7. Lieferumfang

Prüfen Sie den Lieferumfang auf Vollständigkeit und äußerlich sichtbare Beschädigungen.

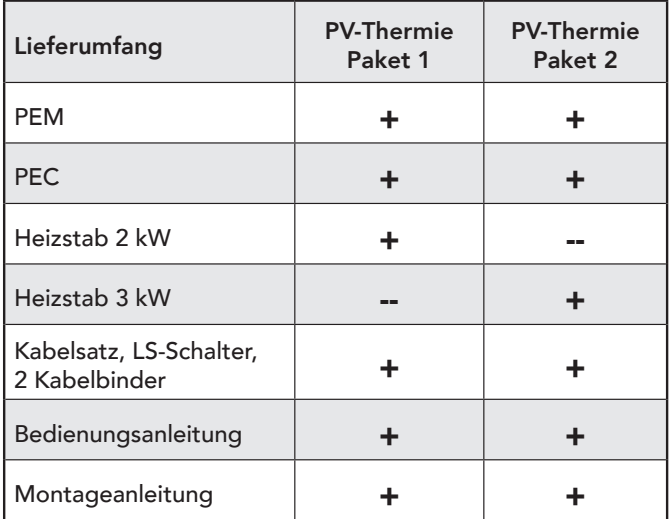

Tabelle 2: Lieferumfang der PV-Thermie Pakete

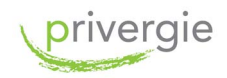

# 8. Produktbeschreibung und bestimmungsgemäße Verwendung

# 8.1 PV-Thermie Pakete

Das PV-Thermie Paket ist ein Komplettpaket zur Erzeugung von warmem Wasser mit hauseigenem PV-Strom. Unabhängig von der PV-Systemtechnik kann das Paket in jede Bestands- und Neuanlage integriert werden, sofern diese als Überschussanlage, d.h. Einspeiseanlage mit Eigenverbrauch konzipiert ist.

Das PV-Thermie Paket wird dafür eingesetzt, dass überschüssiger PV-Strom, der sonst ins Netz eingespeist würde, nun zur Erzeugung von warmem Wasser verwendet wird. Im Haushalt vorhandene elektrische Geräte oder ein Batteriespeicher haben dabei weiterhin Vorrang. Die Erwärmung des Brauchwassers im Speicher erfolgt über einen Heizstab mit 2 oder 3 kW.

Das PV-Thermie Paket enthält einen Energy Manager (PEM), der den Stromfluss überwacht und den Heizstab einschaltet sowie einen Energy Counter (PEC), der die notwendigen Messdaten an den Energiemanager liefert. Alle für die Installation im Zählerschrank notwendigen Kabel sind im Paket enthalten. Als zusätzliche Sicherung und Hauptschalter für den PEM ist ein LS-Schalter beigefügt.

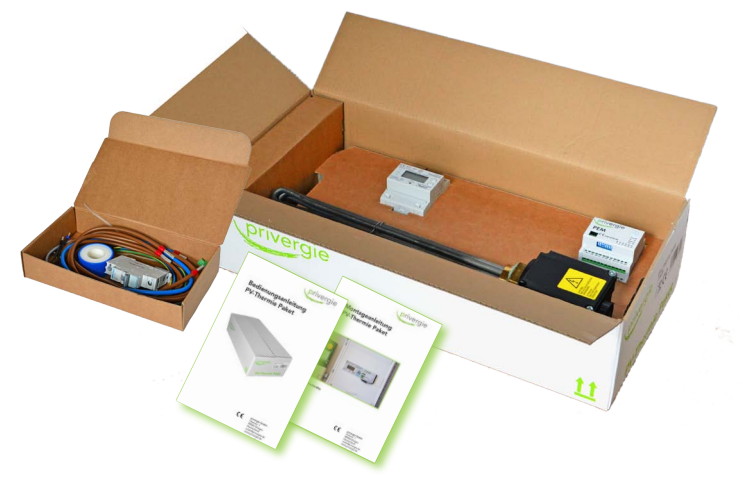

Bild 1: PV-Thermie Paket mit Heizstab

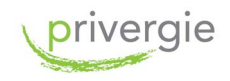

# 8.2 PEM - privergie Energy Manager

- 8.2.1 Allgemeine Beschreibung und Verwendungszweck PEM
- 8.2.2 Anzeige und Bedienelemente PEM
- 8.2.3 Wartungs- und Garantiehinweise PEM
- 8.2.4 Hinweise zur Fehlersuche PEM
- 8.2.5 Fehlercodes PEM

# 8.2.1 Allgemeine Beschreibung und Verwendungszweck PEM

Der privergie Energy Manager (PEM) ist ein intelligentes Steuerungsgerät, mit dem Lösungen für den Eigenstromverbrauch von Photovoltaikanlagen in Verbindung mit Heizsystemen realisiert werden können. Der PEM wird für die Warmwassererzeugung mit Hilfe eines Elektroheizstabes eingesetzt. Für die Wassererwärmung wird ein Heizstab eingesetzt. Der PEM überwacht die Stromproduktion der Solaranlage, den Stromverbrauch im Haushalt sowie den Strombezug vom Netz. Die aktuelle Leistung und Flussrichtung der Energie wird vom PEM mehrmals pro Minute mit Hilfe des PEC ermittelt. Auf Basis dieser Information schaltet der Energiemanager den Heizstab in drei Stufen an. Überschüssiger PV-Strom, der sonst ins Netz eingespeist würde, wird nun zur Erzeugung von warmem Wasser verwendet. Der PEM verfügt über drei Steuerrelais (Bezeichnung P, S1, S2) und über drei Leistungsrelais (Bezeichnung K1, K2, K3). Die Leistungsrelais werden für den Anschluss des Heizstabes verwendet. Die Steuerrelais können für den Anschluss einer Wärmepumpe verwendet werden. Der PEM ersetzt nicht den Stromzähler im Haus. Das Produkt ist CE gekennzeichnet.

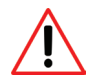

#### Bestimmungsgemäße Verwendung

Das PEM wird im Verteilerschrank installiert und darf ausschließlich in der Unterverteilung des Haushalts auf Verbraucherseite angeschlossen werden. Das PEM-Gehäuse ist für die Montage auf einer Hutschiene gemäß IEC 60715 geeignet. Der PEM wird über den vorgeschalteten LS-Schalter eingeschaltet.

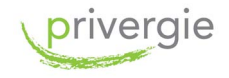

#### 8.2.2 Anzeige und Bedienelemente PEM

- 1 Multifunktionstaste
- 2 Mikroschalter
- 3 Power LED<br>4 F7 I FD
- 4 EZ LED<br>5 Status I
- Status LED
- 6 Lock LED
- 7-12 Anzeige P, S1, S2, K1, K2, K3 LEDs
- 13-15 Steuerrelais P, S1, S2
- 16-18 Leistungsrelais K1, K2, K3
- 19 Digitaler Eingang (derzeit nicht verwendet)<br>20 Anschluss für PEC
- 20 Anschluss für PEC

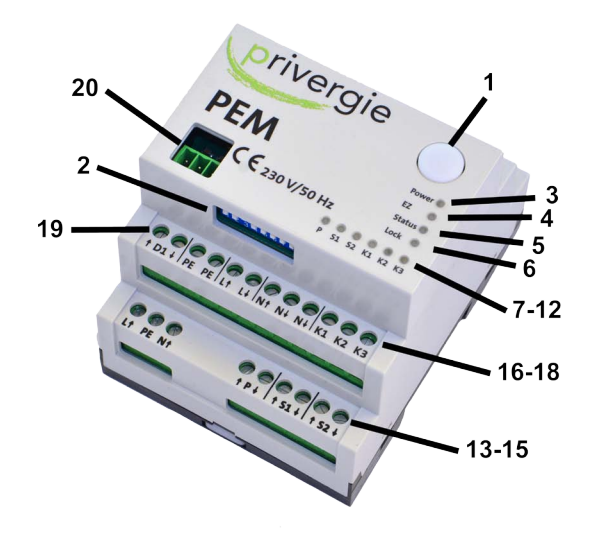

Bild 2: Bedienelemente PEM

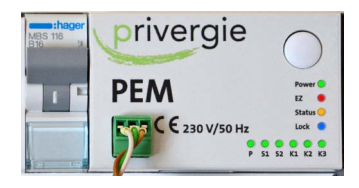

Bild 3: Beispiel LED Anzeigen

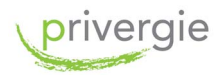

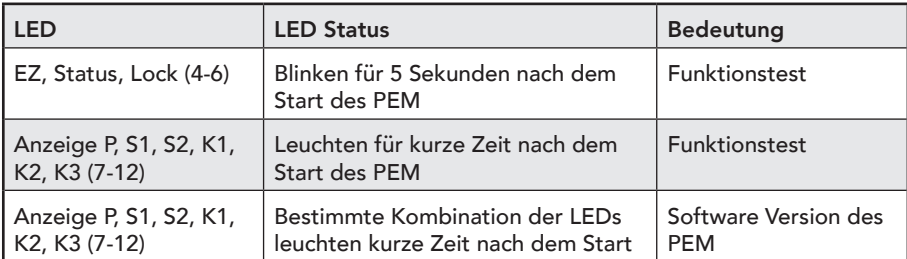

#### Bedeutung der LED Anzeigen des PEM beim Einschalten

Tabelle 3: LED-Anzeigen PEM beim Einschalten

#### Bedeutung der LED Anzeige des PEM während des Betriebes

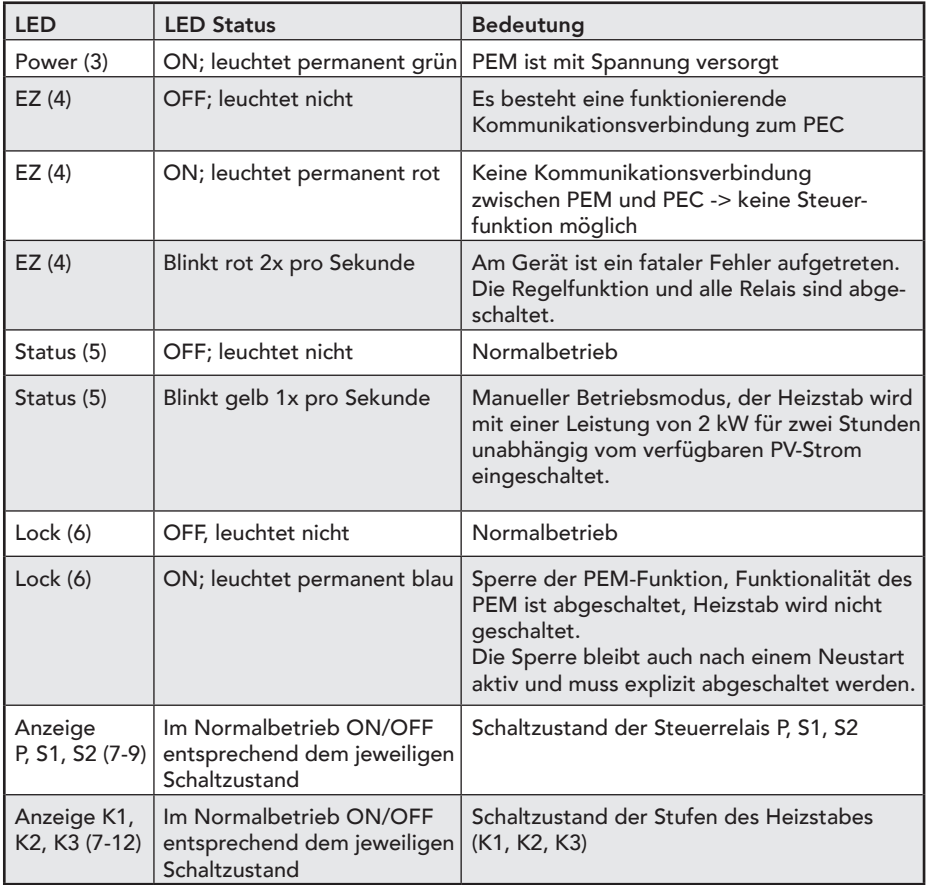

Tabelle 4: LED-Anzeigen PEM Betrieb

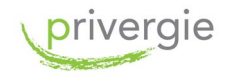

#### Mikroschalter zur Konfigurationseinstellung

Die Funktionsweise des PEM wird mit Hilfe der Mikroschalter 3-8 eingestellt. Für jede Betriebsvariante gibt es einen Code. Alle verfügbaren Kombinationen sind in der nachfolgenden Tabelle aufgelistet. Die Mikroschalter 1 und 2 werden derzeit nicht verwendet.

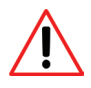

Die Mikroschalter dürfen nicht verstellt werden. Alle übrigen, nicht nachfolgend dokumentierten, an den Mikroschaltern eingestellten Kombinationen führen zu einem fatalen Fehler!

Heizstab 2 kW: Mikroschalter 4 ON

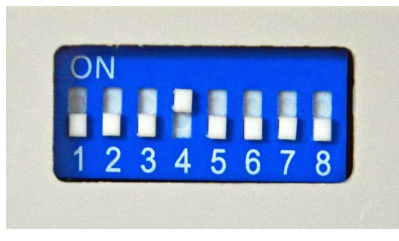

Bild 4: Mikroschaltereinstellungen Heizstab

Heizstab 3 kW: Mikroschalter 3 und 4 ON

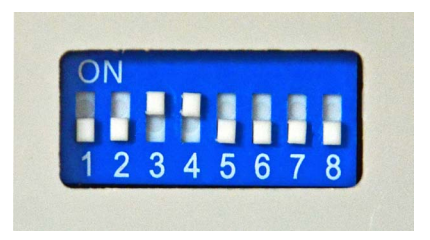

## Konfigurationseinstellung Mikroschalter Heizstab

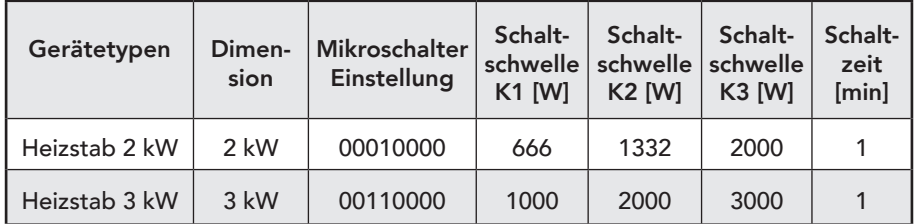

Tabelle 5: Konfigurationseinstellung Heizstab

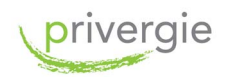

# Bedienung des PEM über Multifunktionstaste

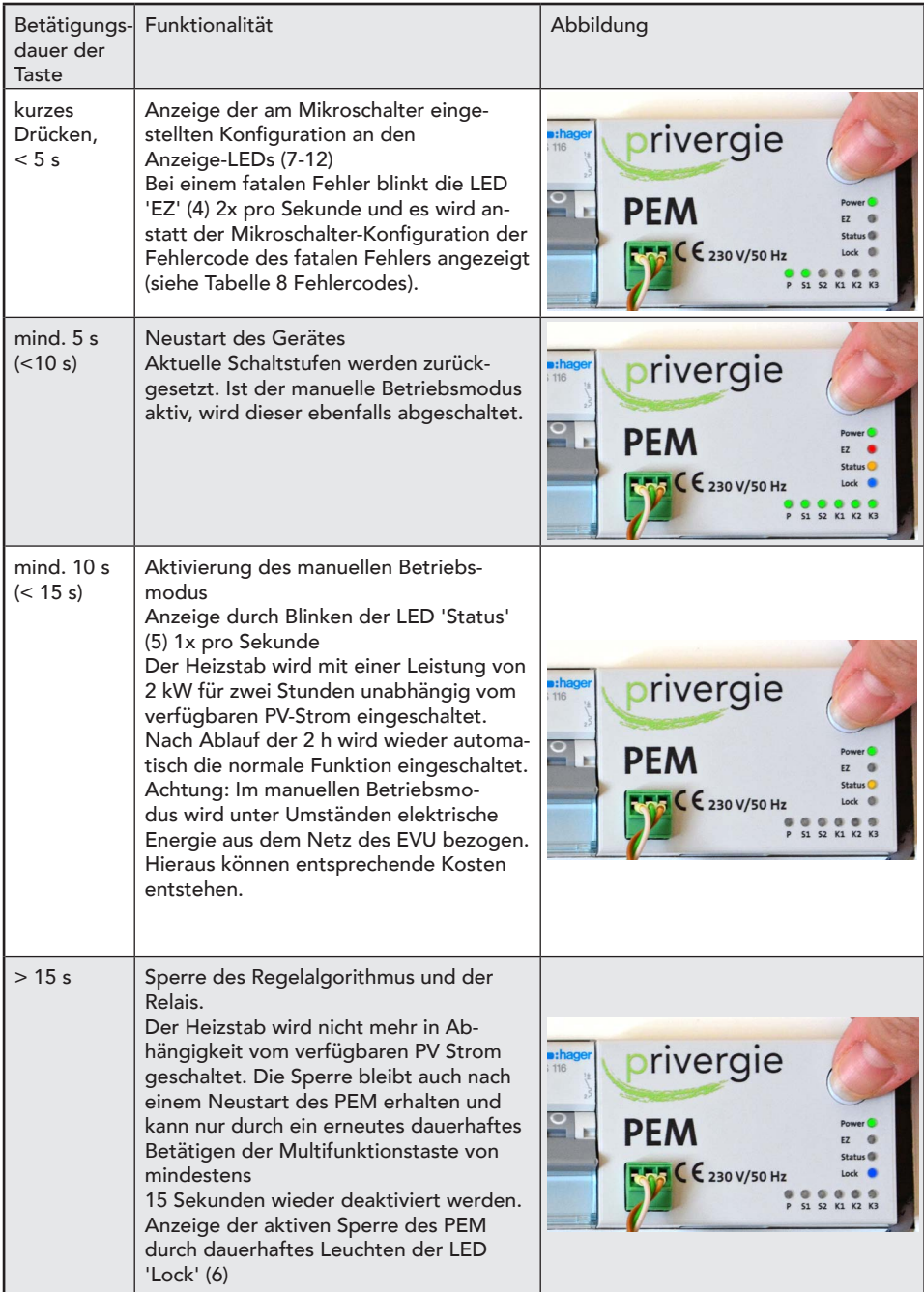

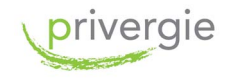

#### 8.2.3 Wartungs- und Garantiehinweise PEM

Der PEM ist wartungsfrei

#### Bei folgenden Situationen oder Schäden besteht kein Garantie- und Haftungsanspruch:

- Nicht bestimmungsgemäßer Gebrauch
- • Normale Abnutzung von Teilen (z. B.: Kontakte)
- • Bruch von Kunststoffteilen
- • Eigene Reparatur des PEM
- • Öffnen des PEM
- • Beschädigung durch äußere Einflüsse
- • Transportschäden durch äußere Einflüsse
- Mechanische Beschädigungen
- Schäden aufgrund falscher Spannung, Blitzschlag, Überspannung und infolge unsachgemäßer Montage

## 8.2.4 Hinweise zur Fehlersuche PEM

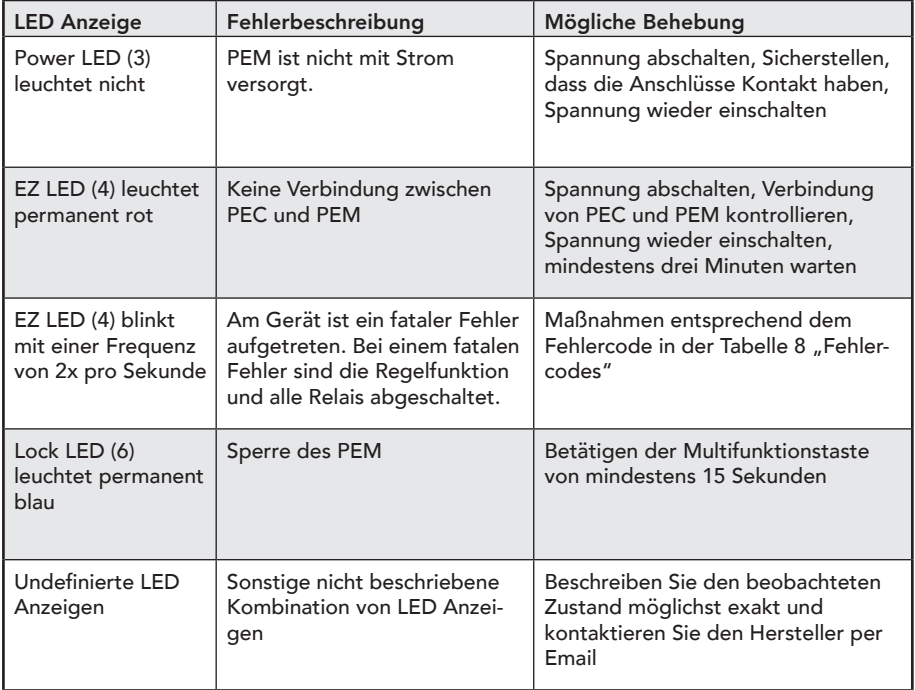

Tabelle 7: Hinweise zur Fehlersuche PEM

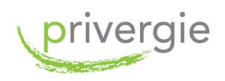

## 8.2.5 Fehlercodes PEM

Fehler werden an den Anzeige-LEDs (7-12) angezeigt. Die nachfolgenden Kombinationen entsprechen dem beschriebenen Fehler. 0 bedeutet die jeweilige LED ist aus, 1 bedeutet die jeweilige LED ist ein.

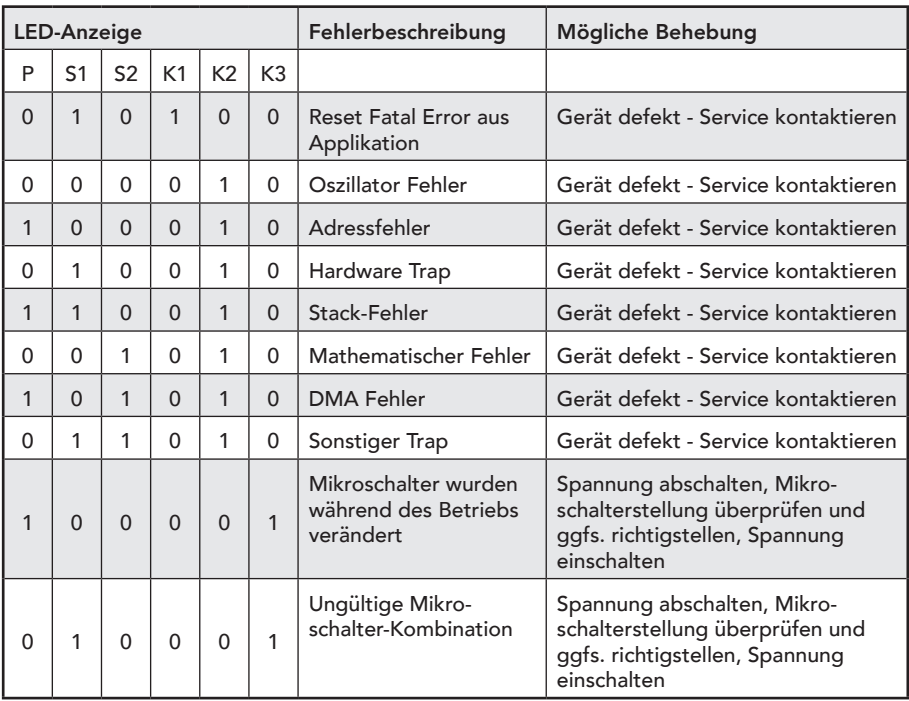

Tabelle 8: Fehlercodes PEM

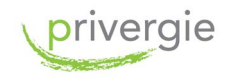

# 8.3 PEC - privergie Energy Counter

- 8.3.1 Allgemeine Beschreibung und Verwendungszweck PEC
- 8.3.2 Anzeige und Bedienelemente PEC
- 8.3.3 Wartungs- und Garantiehinweise PEC
- 8.3.4 Hinweise zur Fehlersuche PEC

# 8.3.1 Allgemeine Beschreibung und Verwendungszweck PEC

Der privergie Energie Counter (PEC) ist ein Elektrizitätszähler für den direkten Anschluss zur Messung von Wirkenergie. Der PEC ist ein Zweirichtungszähler und dient zum Auslesen der aktuellen Energieflüsse. Er wird verdrahtungstechnisch hinter den vorhandenen Zweirichtungszähler des EVU installiert. Der PEC liefert dann die für das intelligente Energiemanagement erforderlichen Stromdaten an den PEM. Ein Bedienereingriff am PEC durch den Benutzer ist für die Funktionalität des PV-Thermie Paketes nicht erforderlich. Über die Bedientaste des PEC können allerdings verschiedene Messwerte und Zählerstände am Display ausgelesen werden.

Der zusätzliche Zähler ist notwendig, um eine einheitliche Schnittstelle zum PEM und damit einen reibungslosen Betrieb zu ermöglichen.

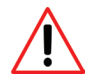

#### Bestimmungsgemäße Verwendung

Der PEC wird im Verteilerschrank installiert und zwischen den Zähler des Energieversorgers und dem primären Stromkreisverteiler geschaltet. Das PEC-Gehäuse ist für die Montage auf einer Hutschiene gemäß IEC 60715 geeignet. Der PEC wird über das Datenkabel mit dem PEM verbunden.

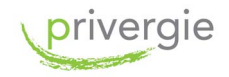

# 8.3.2 Anzeige und Bedienelemente PEC

- 1 Anschlussklemmen
- 2 Zählernummer
- 3 Bedientasten zum Scrollen der Anzeige
- 4 Anzeigedisplay
- 5 Anzeige aktiver Tarif
- 6 Klemmendeckel mit Sicherungsstellen für Plomben
- 7 Prüf LED 1000 Imp/kWh
- 8 Technische Nenndaten

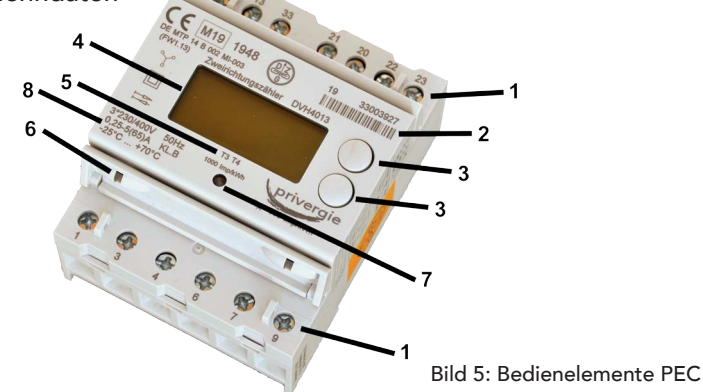

#### Anzeigedisplay PEC

- 1 Einheit des angezeigten Wertes
- 2 Messwert
- 3 Pfeile Statusanzeige aktiver Tarif T3 oder T4
- 4 T1, T2 Statusanzeige aktiver Tarif T1 oder T2
- 5 Phasenspannungen Statusanzeige Phasen L1, L2, L3, ULx > 50% UN --> Symbol an Drehfeldfehler: L1, L2 und L3 blinken
- 6 Energierichtung, Statusanzeige aktuelle Energierichtung Pfeil nach rechts: Energiebezug, Pfeil nach links: Energielieferung
- 7 OBIS Kennzahl Kennziffer für den angezeigten Messwert

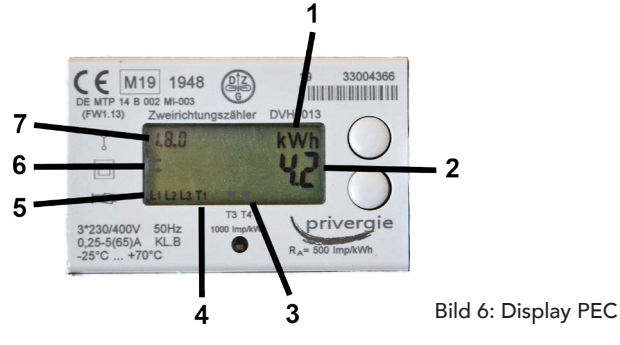

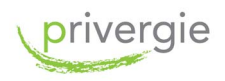

#### Anzeigetest PEC

Nach Anlegen der Spannung geht der Zähler in einen Anzeigetest. Nach dem Anzeigetest erscheint die Versionsnummer der Firmware. Danach werden die Messwerte nacheinander zyklisch angezeigt.

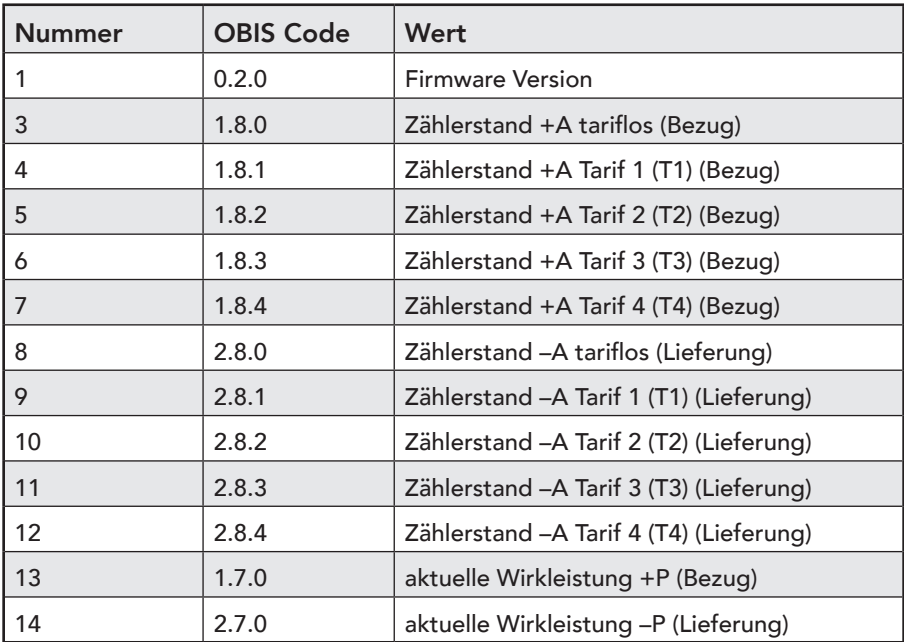

Tabelle 9: Im PEC Display angezeigte Werte

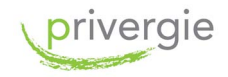

#### 8.3.3 Wartungs- und Garantiehinweise PEC

Der PEC ist wartungsfrei.

#### Bei folgenden Situationen oder Schäden besteht kein Garantie- und Haftungsanspruch:

- Nicht bestimmungsgemäßer Gebrauch
- Normale Abnutzung von Teilen (z. B.: Kontakte)
- Bruch von Kunststoffteilen
- Eigene Reparatur des PEC
- Öffnen des PEC
- Beschädigung durch äußere Einflüsse
- • Transportschäden durch äußere Einflüsse
- Mechanische Beschädigungen<br>• Schäden aufgrund falscher Spa
- Schäden aufgrund falscher Spannung, Blitzschlag, Überspannung und infolge unsachgemäßer Montage

#### 8.3.4 Hinweise zur Fehlersuche PEC

Beim Erkennen eines internen Funktionsfehlers blinken die angezeigten Werte mit ca. 1 Hz. Der Funktionsfehler kann nur durch den Hersteller behoben und zurückgesetzt werden.

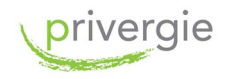

# 8.4 Heizstab 2 kW und 3 kW

- 8.4.1 Allgemeine Beschreibung und Verwendungszweck Heizstab
- 8.4.2 Bedienelemente Heizstab
- 8.4.3 Wartungs- und Garantiehinweise Heizstab
- 8.4.4 Hinweise zur Fehlersuche Heizstab

## 8.4.1 Allgemeine Beschreibung und Verwendungszweck Heizstab

Der Heizstab dient zur Erwärmung von Trinkwasser und Heizungswasser nach VDI 2035 in einem geschlossenen oder offenen Speicherbehälter aus Metall. Er darf nicht für andere Zwecke genutzt werden.

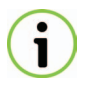

Im PV-Thermie Paket 1 ist ein Heizstab mit 2 kW, im PV-Thermie Paket 2 ein Heizstab mit 3 kW enthalten. Auf die Beschriftung des Etiketts achten.

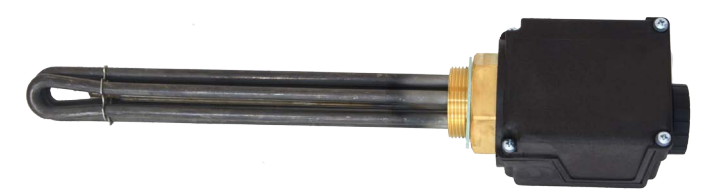

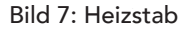

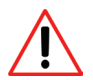

#### Bestimmungsgemäße Verwendung

Der Mindestinhalt des Wasserbehälters beträgt 200 l. Die Heizleistung muss dem Volumen des zu beheizenden Mediums angepasst sein. Für die richtige Auswahl ist der Anwender verantwortlich. Die angegebene Oberflächenbelastung ist unbedingt zu beachten. Der Heizstab ist für max. 10 Bar Überdruck ausgelegt.

Der Heizstab darf ausschließlich waagrecht eingebaut werden. Im Betrieb müssen der Heizstab und das Fühlerschutzrohr allseitig vollständig vom zu erwärmenden Medium umgeben sein. Die thermisch bedingte Strömung darf nicht behindert werden. Der sogenannte "Trockenbetrieb" der Heizung ist auszuschließen. Ein Verkalken des Heizstabes verringert dessen Heizleistung. Die Umgebungstemperatur am Gehäuse darf 35°C nicht überschreiten.

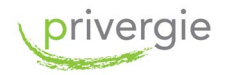

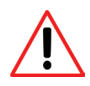

Bei einem Einsatz des Heizstabes in einem Wassererwärmer mit eingebautem Wärmetauscher muss die durch den Wärmetauscher eingebrachte Temperatur auf 90°C begrenzt werden, da sonst der Sicherheitstemperaturbegrenzer des Heizstabes auslöst.

# 8.4.2 Bedienelemente Heizstab

1 Einstellrad für Temperaturregelung

2 Entriegelungsknopf für Sicherheitstemperaturbegrenzer (befindet sich unter der Schutzkappe)

Die Medientemperatur kann mit dem Einstellrad stufenlos eingestellt werden. Die tatsächliche Medientemperatur bei einer gewählten Einstellung ist durch Versuche zu ermitteln.

Um einer übermäßig schnellen Verkalkung des Heizstabes bei Anwendung im Wasser vorzubeugen, wird empfohlen, den Regler in Trinkwasser auf eine Temperatur von unter 60°C einzustellen. Die maximale Einstelltemperatur beträgt ca. 75°C.

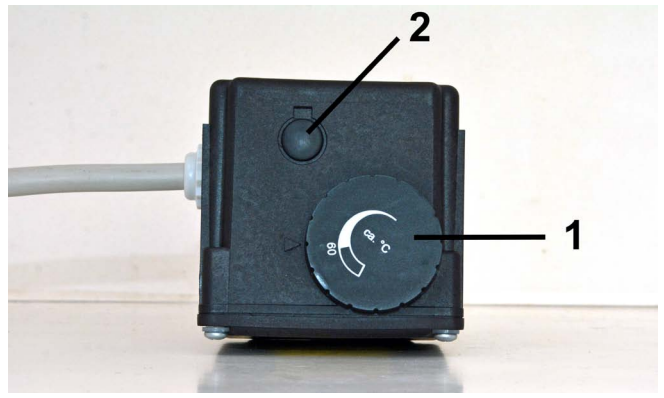

Bild 8: Bedienelemente Heizstab

# 8.4.3 Wartungs- und Garantiehinweise Heizstab

Je nach Zusammensetzung des zu erwärmenden Mediums (z. B. bei Einsatz in Wasser) kann es notwendig sein, den Heizstab in bestimmten Zeitabständen zu reinigen.

Bei einem Härtegrad des Wassers von >7°dH ist eine regelmäßige Wartung erforderlich oder es sind geeignete Maßnahmen zur Senkung des Kalkgehaltes im Wasser vorzusehen.

Im Falle einer Reparatur dürfen ausschließlich Original-Ersatzteile zum Einsatz kommen!

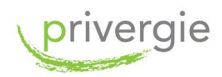

#### Bei folgenden Situationen oder Schäden besteht kein Garantie- und Haftungsanspruch:

- Nicht bestimmungsgemäßer Gebrauch
- Normale Abnutzung von Teilen (z. B. Kontakte)
- Bruch von Kunststoffteilen
- Solche Abweichungen von der Norm, die den Wert oder die Funktionsfähigkeit nicht mindern
- • Beschädigung durch äußere Einflüsse
- • Transportschäden durch äußere Einflüsse
- Mechanische Beschädigungen, Schäden durch Frosteinwirkungen und durch Überschreitung des am Leistungsschild angegeb. Betriebsdruckes
- Schäden aufgrund von Trockenbetrieb
- Kalkablagerungen am Heizstab
- Schäden, die infolge von Verkalkung entstanden sind
- Schäden aufgrund chemischer oder elektrochemischer Einwirkungen bzw. durch aggressive Flüssigkeiten, z.B. Poolwasser
- Schäden aufgrund falscher Spannung, Blitzschlag, Überspannung und infolge unsachgemäßer Montage
- Schäden durch Fremdkörper-Einschwemmungen oder elektromechanische Einflüsse
- Schäden durch nicht rechtzeitige Erneuerung der Schutzanode des Warmwasserspeichers
- Fremdeingriff jeglicher Art
- • Eigenmächtiges Umbauen, Zerlegen des Gerätes oder sonstige Eingriffe in das Gerät, Verändern des Gerätes

# 8.4.4 Hinweise zur Fehlersuche Heizstab

#### Auslösen des Sicherheitstemperaturbegrenzers

1. Heizstab war noch nicht in Betrieb: Der Sicherheitstemperaturbegrenzer wurde durch Lagerungstemperaturen unter -12 °C ausgelöst. Die Fühlertemperatur auf 20 °C bringen und dann den Sicherheitstemperaturbegrenzer zurückstellen.

2. Wenn der Elektroheizstab trocken eingeschaltet wird.

3. Heizstab ist bereits in Betrieb: Ursache für das Auslösen des Sicherheitstemperaturbegrenzers kann eine Beschädigung am Heizstab oder am Thermostat sein. Den Sicherheitstemperaturbegrenzer erst zurückstellen, wenn die Fehlerursache eindeutig geklärt wurde.

#### Zurückstellen des Sicherheitstemperaturbegrenzers

Schutzkappe mit eine Schraubenzieher vorsichtig entfernen.

Grünen Taster unter der Schutzkappe vorsichtig mit dem Schraubenzieher drücken, bis ein Schnappgeräusch zu hören ist, welches das Rücksetzen des Sicherheitstemperaturbegrenzers signalisiert. Schutzkappe am Gehäuse wieder aufsetzen.

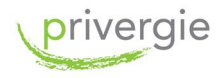

# 8.5 Zubehör

#### LS-Schalter

Mit dem LS-Schalter wird der PEM eingeschaltet. Er dient als zusätzliche Sicherung.

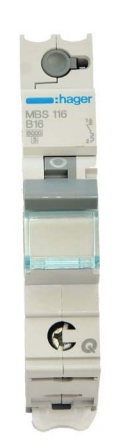

Bild 9: LS-Schalter

#### Kabelsatz

Es sind insgesamt neun Kabel für die Installation des PV-Thermie-Pakets beigelegt.

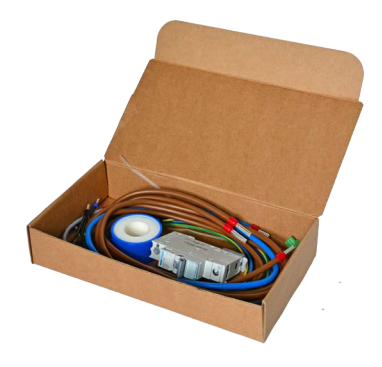

Bild 10: Zubehörbox mit Kabelsatz

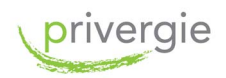

#### Kabelsatz

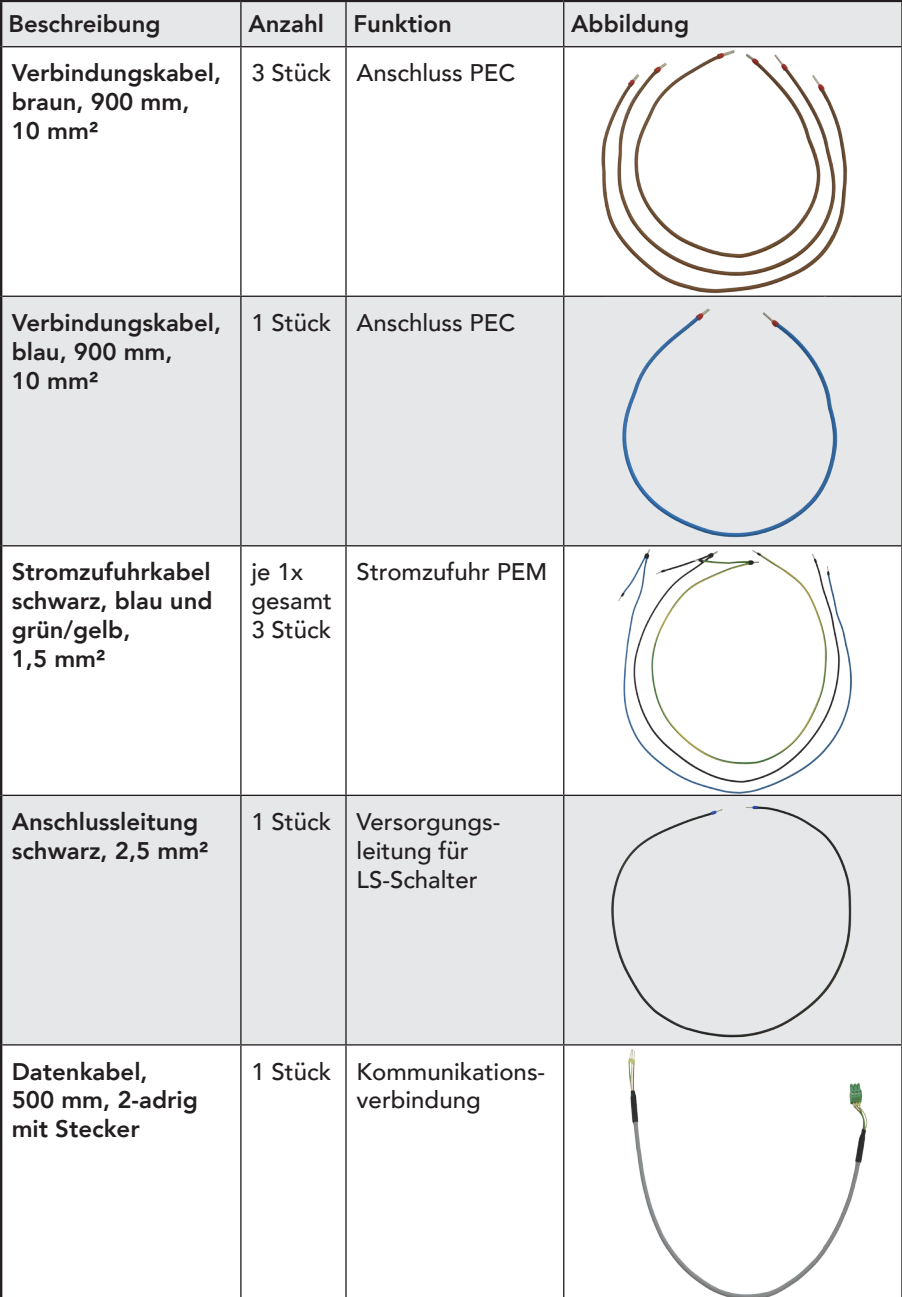

Tabelle 10: Übersicht Kabel

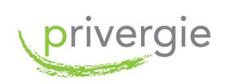

# Anhang

# A1 Technische Daten PEM

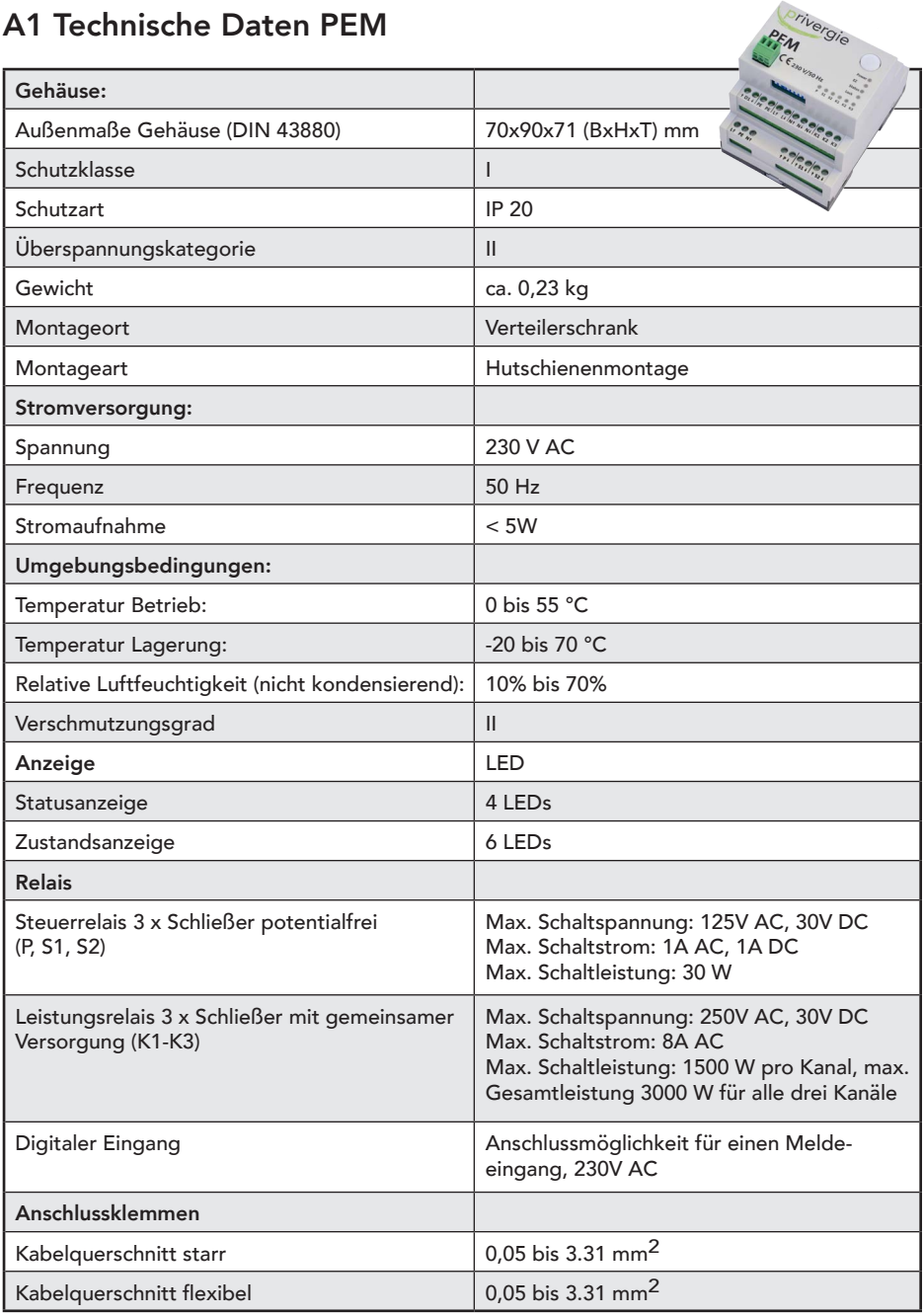

Tabelle 11: Technische Daten PEM

privergie

# A2 Technische Daten PEC

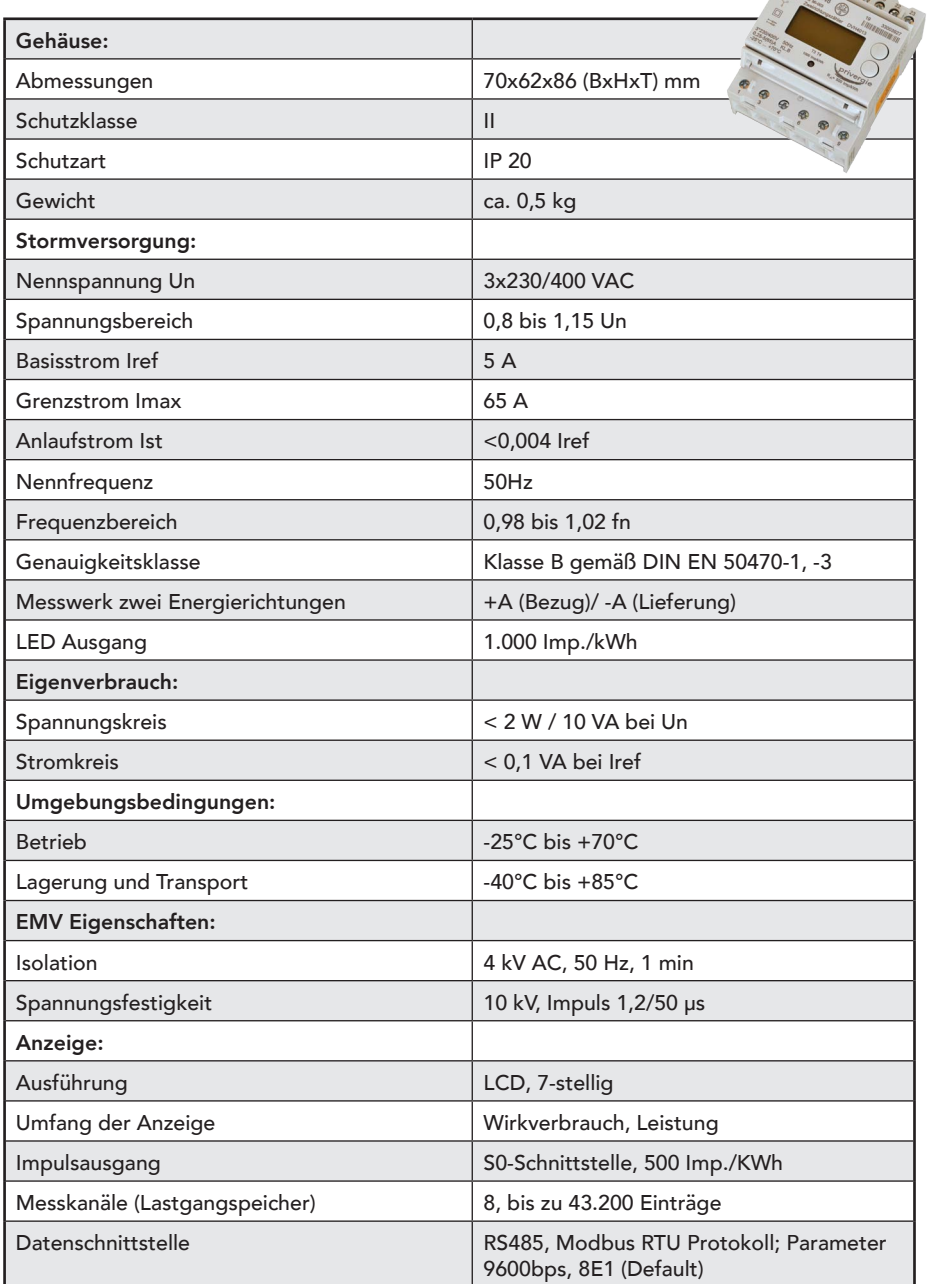

Tabelle 12: Technische Daten PEC

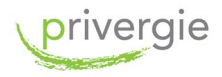

# A3 Technische Daten Heizstab 2 kW und 3 kW

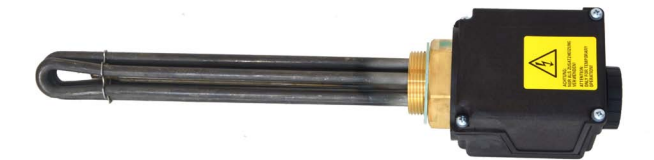

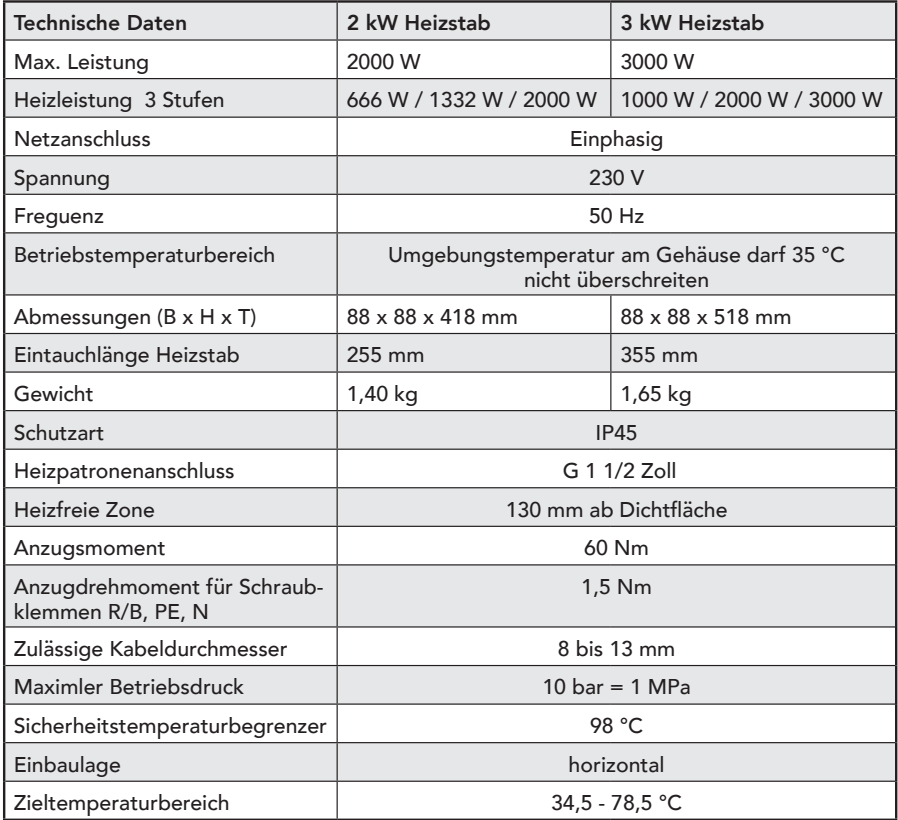

Tabelle 13: Technische Daten Heizstab

Technische Änderungen vorbehalten Ursprungsland: Deutschland

privergie GmbH Osterstr. 1 89584 Ehingen www.privergie.de info@privergie.de

Be1005\_05-2024